## Kako obračunavamo obresti, prikazujemo dolg in preplačilo?

Zadnja sprememba 14/05/2021 10:46 am CEST

V oknu Obračun se nam s klikom na gumb M saldo, obresti... odpre spodnje okno, kjer obračunavamo obresti za določeno obdobje za vse neplačane in prepozno plačane račune. Tudi v primeru, da obresti ne želite obračunavati, ampak želite samo prikazovati dolg oz. preplačilo na računu oz. ta dva podatka upoštevati pri izračunanemu znesku na UPN, potem morate uporabiti to obdelavo.

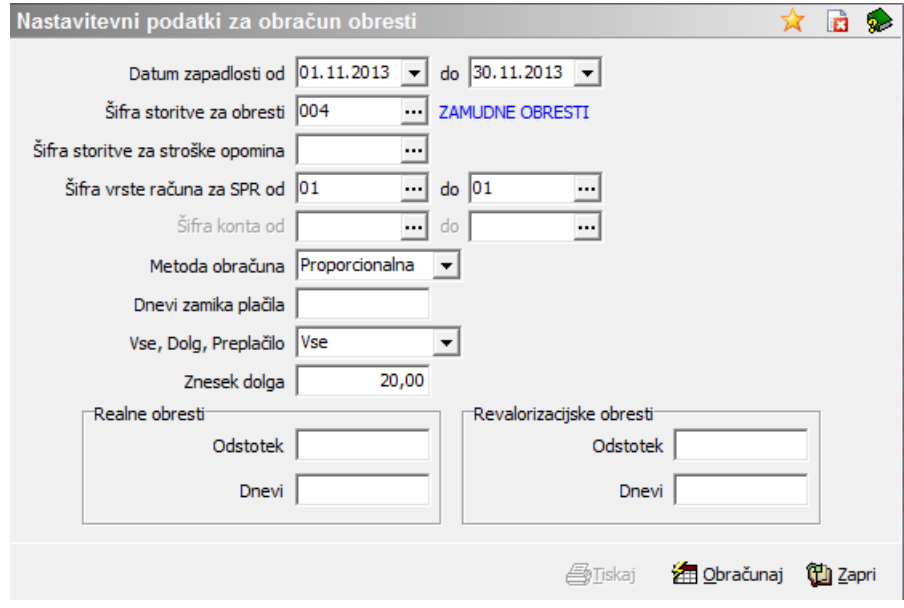

Glede na nastavitve programa, omogoča obdelava izračun obresti, ampak samo v povezavi OST – SPR, in dolga/preplačila (ta je v povezavi OST – SPR ali OST – DK). V primeru, da imate vodenje terjatev strank v DK, potem je mogoč prepis obresti obračunanih v OBR na sam račun stranke, ki ga pripravljate v OST tako, da povežete OST in OBR (OST -> Nastavitve programa -> zavihek Povezave -> polje Številka uporabnika OBR). Pri obračunu obresti je potrebno izpolnit vse podatke:

- **Datum zapadlosti od do** se ujema z datumom opravljanja storitve obračuna, kar pa lahko ročno popravimo. OPOZORILO: v primeru prepisa obračunanih obresti iz OBR, mora biti obdobje obračuna obresti v OBR enako ali znotraj teh datumskih mej;
- **Šifro storitve za obresti**: šifro storitve vpišemo le, če želimo, da se bodo obresti prikazale kot vrstica računa, znesek obresti bo prištet v znesek računa in znesek, ki se prenaša v SPR (znesek terjatev) bo vseboval obresti. V primeru, da to želimo, šifro poiščemo v šifrantu Storitev (če še nimamo vnešene jo v šifrant vnesemo na novo). Če smo podatek vnesli v Nastavitve – zavihek Povezave – Šifra storitve za obresti, nam program polje

sam izpolni;

- v primeru, da obračunavate obresti in jih prikazujete kot vrstico na računu, lahko dodate na račun tudi strošek opomina. V šifrantu Storitve poiščemo **Šifro storitve za stroške opomina** (oziroma jo vnesemo na novo);
- iz šifranta Vrste računov izberemo za katere vrste računov želimo zaračunavati obresti in vnesemo **Šifro vrste računa za SPR od do**, pomembno je, da ta vrsta računa obstaja v šifrantu Vrste računov v programu Spremljanje plačil računov (SPR -> Šifranti -> Vrsta računa);
- pod **Šifro konta od do** vnesemo šifro konta, na katerem imamo knjižene terjatve v DK, za katere bomo prikazali dolg/preplačilo. Lahko izberemo tudi več zaporednih šifer kontov;

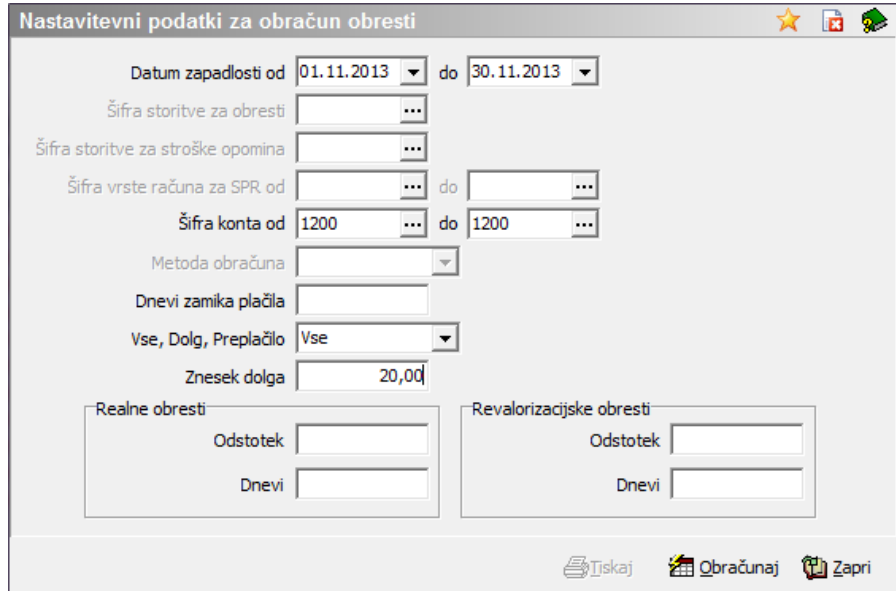

- pri **Metodi obračuna** izberemo Proporcionalna ali Konformna. V primeru, da smo obresti prepisali iz OBR, bo program kot metodo obračuna zapisal »Prepis obresti iz OBR«;
- lahko določimo tudi **Dneve zamika plačila**, torej število dni, ki se bodo prišteli datumu zapadlosti računa,
- v spustnem oknu **Vse, Dolg, Preplačilo** pa izberemo ali želimo na računih prikazovati vse ali le dolg ali le preplačilo.
- V okno **Znesek dolga**, vpišemo poljubni znesek, kajti ta obdelavaomogoča prištevanje dolga znesku za plačilo samo v primeru, da je dolg nižji od vpisanega zneska. Ostale dolge višje od vpisanega zneska zanemari.

Izbiramo lahko med obračunom**Realnih** ali **Revalorizacijskih obresti**. Pod izbrane obresti vnesemo **Odstotek** in **Dneve**. V pomoč pri temu izpolnjevanju nam je lahko spletna stran Sodstva Republike Slovenije: http://izo.sodisce.si/izoweb/spring/obrestneMere?execution=e7s1, kjer lahko vnesemo želeno obdobje in se nam izpiše odstotek obresti, dnevi pa so enaki številu dni v letu.

Ko izpolnimo vse te podatke, kliknemo še na gumb a obračunaj, da se obresti izračunajo. Če si medtem premislimo in obresti ne želimo obračunati, kliknemo na gumb Zapri. Izračunane obresti lahko izpišemo tudi na papir s klikom na gumb **Tiskaj**.

Če obresti **ne želimo obračunavati**, želimo pa prikazovati samo dolg, preplačilo ali oboje skupaj je dovolj, da izpolnimo polji **Datum zapadlosti od do** in **Šifro vrste računa za SPR (ali Šifra konta od do)**, izberemo med **Vse, Dolg, Preplačilo**, ostala polja pa pustimo prazna in kliknemo na Obračunaj.

Poleg tega je potrebno v primeru prikaza obresti, dolga oziroma preplačil, še v Nastavitvah OST v zavihku Račun določiti ali želimo dolg, preplačilo ali obresti le prikazovati ali tudi prištevati položnici.

## **Prikaz obresti in dolga na računu**

Če v oknu Saldo obresti vpišemo šifro storitve za obresti je na tem mestu**Šifra storitve za obresti** vpisana, se bodo obresti prikazale kot vrstica računa, znesek obresti bo prištet v znesek računa. Znesek, ki se prenaša v SPR (znesek terjatev) bo vseboval obresti.

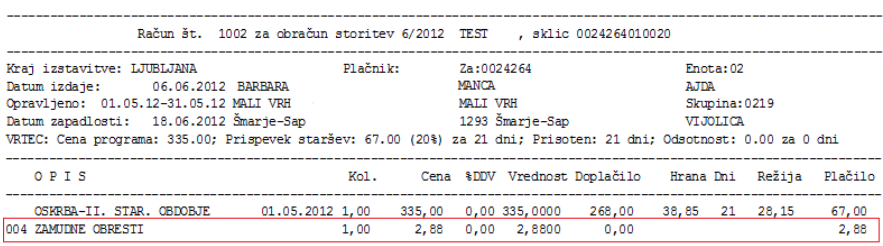

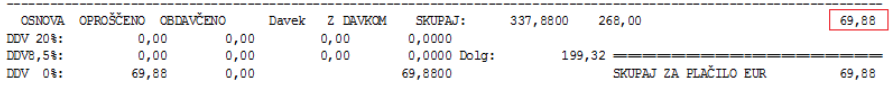

- V primeru, da podatek ni izpolnjen, se bodo obresti prikazale na način izbran na zavihku Računi – prikaz obresti. Znesek obresti ne bo prištet v znesek računa, prištet pa bo v znesek za plačilo. Znesek, ki se prenaša v SPR (znesek terjatev) ne bo vseboval obresti.
- V Nastavitvah na zavihku Račun naprej določimo:

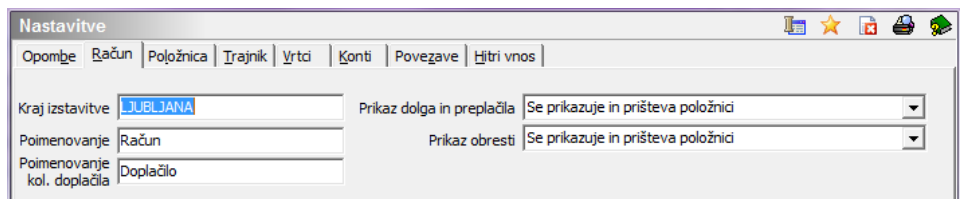

· **Prikaz dolga in preplačila** – izberemo eno izmed možnosti: dolg se na računu prikazuje, se ne prikazuje, se prikazuje in se prišteva položnici ali pa dolg se samo prikazuje, preplačilo pa se odšteva na položnici.

· **Prikaz obresti** – izberemo eno izmed možnosti: obresti se na računu prikazujejo, se ne prikazujejo ali pa se prikazujejo in se prištevajo položnici.

Primer 1: Znesek, ki se prenaša v SPR (znesek terjatev) ne vsebuje obresti in dolga, obresti in dolg sta prikazana samo informativno.

· Nastavitve programa: Zavihek Povezave: Šifra storitve za obresti – polje je prazno, · Zavihek Račun: Prikaz dolga = Se prikazuje in Prikaz obresti = Se prikazuje

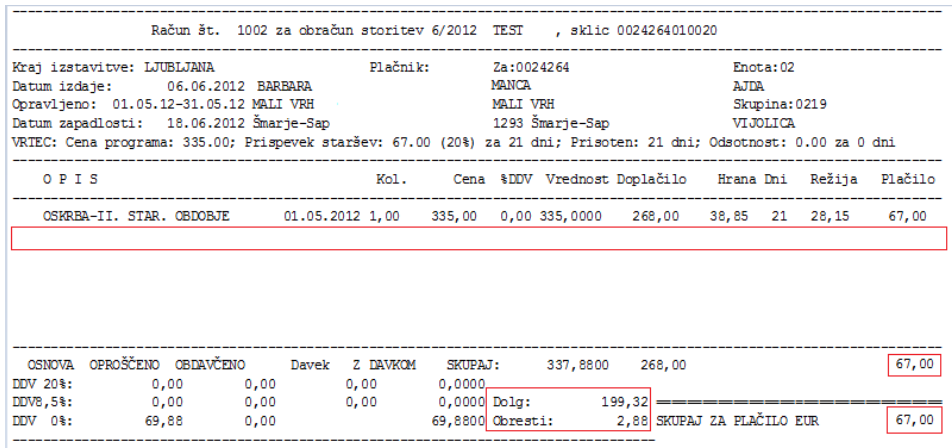

Primer 2: Znesek, ki se prenaša v SPR (znesek terjatev) ne vsebuje obresti in dolga, obresti so prikazane samo informativno, dolg povečuje znesek na položnici, preplačilo zmanjšuje znesek na položnici.

· Nastavitve programa: Zavihek Povezave: Šifra storitve za obresti – polje je prazno,

· Zavihek Račun: Prikaz dolga = Dolg se prikazuje in prišteva položnici in Prikaz obresti = Se prikazuje

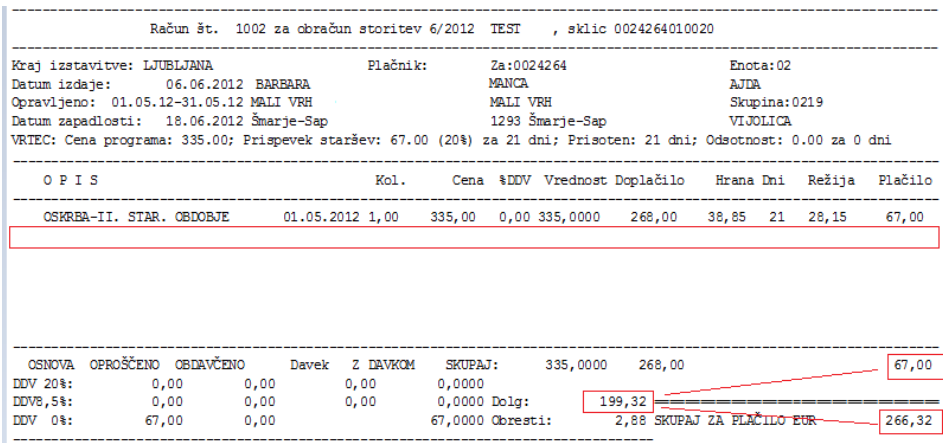

Primer 3: Znesek, ki se prenaša v SPR (znesek terjatev) ne vsebuje obresti in dolga, dolg in obresti so prikazane samo informativno, preplačilo zmanjšuje znesek na položnici.

· Nastavitve programa: Zavihek Povezave: Šifra storitve za obresti – polje je prazno,

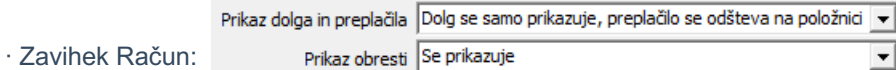

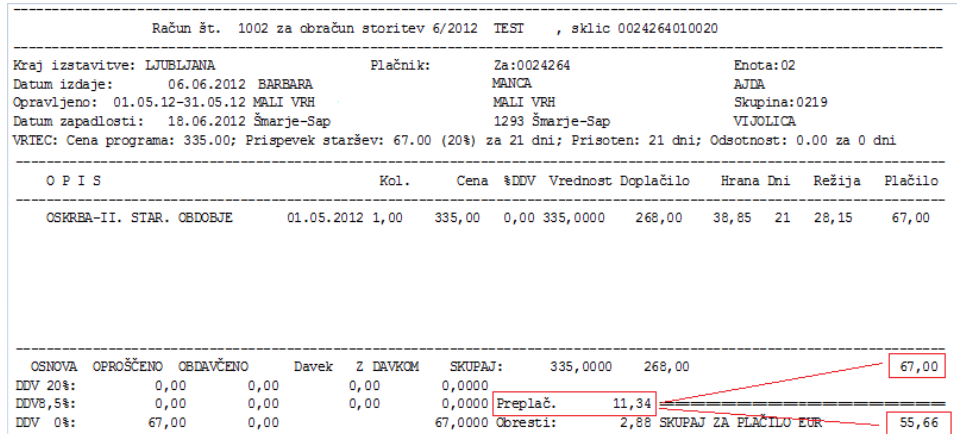